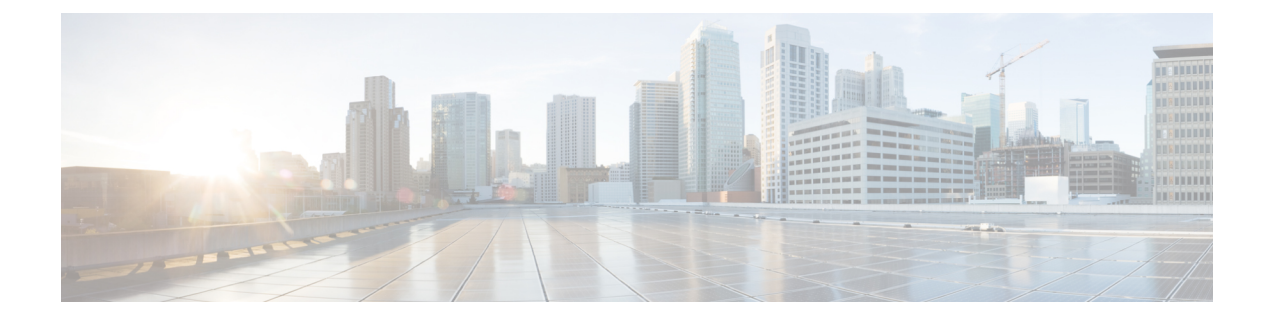

# **HBA** リンク診断の構成

- 概要 (1 ページ)
- サポートされるプラットフォーム (1 ページ)
- 注意事項と制約事項 (2 ページ)
- HBA リンク診断テスト (3ページ)
- HBA リンク診断の構成 (5 ページ)
- HBA リンク診断のトラブルシューティング (9 ページ)

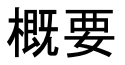

HBA リンク診断機能は、ホスト バス アダプタ(HBA)とネットワーク内の Cisco MDS スイッ チ間のリンクの正常性を検証するのに役立ちます。

サーバーは、HBAと呼ばれるハードウェアデバイスを介してストレージエリアネットワーク (SAN)に接続します。この接続は、耐用期間中に障害が発生する可能性のある多くの光学部 品および電気部品で構成されています。この機能により、障害のあるケーブル、トランシー バ、ASIC、ドライバ、ファームウェアの問題、またはソフトウェアの問題を特定できるため、 フレームの欠落を解消し、サーバーの信頼性の高い I/O 操作を確保できます。

# サポートされるプラットフォーム

HBA リンク診断は、次のプラットフォームでサポートされています。

- Cisco MDS 48 ポート 16 Gbps ファイバチャネル スイッチング モジュール (DS-X9448-768K9)
- Cisco MDS 48 ポート 32 Gbps ファイバチャネル スイッチング モジュール (DS-X9648-1536K9)
- Cisco MDS 24/10 SAN 拡張モジュール(FC ポートのみ)(DS-X9334-K9)
- Cisco MDS 9132T マルチレイヤ ファブリック スイッチ
- Cisco MDS 9148T マルチレイヤ ファブリック スイッチ
- Cisco MDS 9396S マルチレイヤ ファブリック スイッチ
- Cisco MDS 9396T マルチレイヤ ファブリック スイッチ

# 注意事項と制約事項

- Cisco MDS NX-OS リリース 8.3(1) 以降、HBA リンク診断機能は N ポート仮想化 (NPV) モードおよびスイッチモードでサポートされます。この機能は、次のプラットフォームで サポートされます。
	- Cisco MDS 9132T マルチレイヤ ファブリック スイッチ
	- Cisco MDS 9148T マルチレイヤ ファブリック スイッチ
	- Cisco MDS 9396T マルチレイヤ ファブリック スイッチ
	- Cisco MDS 9396S マルチレイヤ ファブリック スイッチ
- Cisco MDS NX-OS リリース 8.2(1) では、HBA リンク診断機能は Cisco MDS 9396S マルチ レイヤ ファブリック スイッチのスイッチ モードでのみサポートされ、N ポート仮想化 (NPV)モードでの HBA リンク診断機能はサポートされません。
- ·HBA リンクはFポートモードまたは自動モードで確立できますが、HBA リンク診断テス トは F ポート モードのインターフェイスでのみ実行できます。
- •リンク診断テストの実行中、ジェネレータおよびホストバスアダプタ (HBA) ポートは、 通常のファイバチャネル(FC)トラフィックや、Inter-Switch Link (ISL)診断などの他の テストには使用できません。
- スイッチには、トラフィック ジェネレータ ポートとして使用できる空きポートまたは未 使用ポートが少なくとも 1 つ必要です。このポートは、HBA リンク診断テストの間、管 理シャットダウン ステータスである必要があります。
- シャーシがリロード、切り替え、またはジェネレータまたは診断ポートをホストしている モジュールがリロードされると、診断テストは終了します。
- 複数のループバックテストが失敗した場合、最も低いレベルの失敗のみが報告されます。 報告されたエラーを最初に修正してから、テストを再実行することが推奨されています。
- トラフィック テストが実行されている場合でも、診断ポートのポート LED は緑色に点灯 します。
- テストできる診断ポートの最大ライン レートは、ジェネレータ ポートの機能とユーザ指 定のライン レートによって異なります。たとえば、診断ポートが 32 Gbps スイッチング モジュールで実行されており、ジェネレータ ポートが 16 Gbps スイッチング モジュール で実行されており、トラフィック生成レートが 50% に設定されている場合、診断ポート は 8 Gbps です。
- HBA リンク診断テストは、16 Gbps の FEC 対応リンクではサポートされていません。

## **HBA** リンク診断テスト

HBAリンク診断は、パフォーマンスを検証し、障害のあるリモートピアおよびHBAコンポー ネントを分離するのに役立つツールです。さまざまなタイプのテストを使用して、ターゲット デバイスへのパスおよびスタック内のさまざまなコンポーネントの動作を検証できます。

リンク診断テストは、MDS スイッチから構成および制御されます。ターゲット HBA と SFP は、意図されたタイプのテストをサポートしている必要があります。リンクは診断モードに設 定され、SAN ファブリックから削除されます。テスト トラフィックは、ファブリック トラ フィックに干渉することなく、特定のリンクで排他的に実行できます。テストが完了すると、 リンクは診断モードを終了し、SAN ファブリックのサービスに戻すことができます。

テストを実行するには、診断ポートとジェネレータ ポートの 2 つのポートが必要です。診断 ポートは、テストが実行されるポートです。ジェネレータポートは、テストの実行に必要なト ラフィックを生成します。診断テストの開始時にユーザがジェネレータポートを明示的に指定 していない場合、管理シャットダウン ステータスのポートがジェネレータ ポートとして選択 されます。

次に、Cisco MDS スイッチで使用できるさまざまなタイプのリンク診断テストを示します。

- 遅延テスト
- ループバック トラフィック テスト

両方のリンク診断テストは、サポートされているさまざまなレベルで実行できます。さらに詳 しくは、「HBA リンク診断テストのレベル」セクションを参照してください。

### 遅延テスト

遅延テストでは、HBA と Cisco MDS スイッチ間のリンクの往復遅延を測定します。

テスト フレームは、タイムスタンプがキャプチャされるジェネレータ スイッチポートに HBA ポートによってループバックされます。タイムスタンプを使用すると、HBA ポートの遅延だ けでなく、リンクの遅延も両方向で測定できます。

光ループバックによる遅延テストは、ケーブル長の決定に役立ちます。ケーブル長の計算は、 他の遅延テストには適用できません。報告されたケーブル長の精度は、+/- 5 メートル以内で す。

## ループバック トラフィック テスト

ループバックテストでは、1つのポートからデータを送受信して、そのポートが動作している かどうかを確認します。ループバック トラフィック テストは、さまざまなレベルで実行でき ます。さらに詳しくは、『HBAリンク診断テストのレベル』セクションを参照してください。

### **HBA** リンク診断テストのレベル

HBA リンク診断機能は、リンク診断テストを実行できる次のレベルをサポートしています。

- リモート スイッチ
- MAC
- 電気
- オプティカル

次の図は、HBA リンク診断テストのさまざまなレベルを示しています。 図 **<sup>1</sup> : HBA** リンク診断テストのレベル

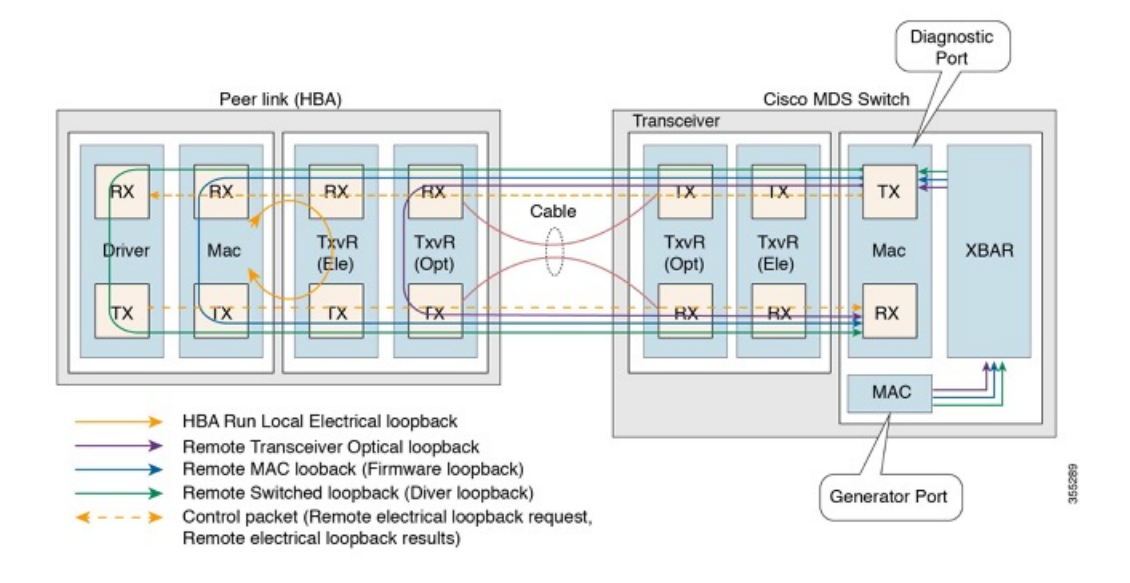

### リモート スイッチ

フレームは、スタックの診断でサポートされている最上位層のピア デバイスによってループ バックされます(FC-2 以降)。この機能は、ピア サーバーの CPU 上の FC ドライバに実装さ れています。

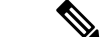

次のシナリオでは、100 フレームのみが転送されます。 (注)

• x 秒としての期間のユーザー入力

• 100 フレームを超えるフレーム数のユーザー入力

フレーム数が 100 フレーム未満の場合、要求された数のフレームが送信されます。

#### **MAC**

フレームは、ピア HBA の MAC(FC-1)レイヤでピア デバイスによってループバックされま す。この機能は、HBA のファームウェア コードに実装されています。

### 電気

フレームは、ピア HBA のトランシーバ (FC-0) の電気的ステージでピア デバイスによって ループバックされます。この機能は、電気的ループバック用にローカルトランシーバをプログ ラミングするピア HBA ファームウェアによって実装されます。

(注) 電気的ループバック レベルは、遅延テストをサポートしていません。

### オプティカル

フレームのループバックは、HBA 側のトランシーバ (FC-0) の光部分で行われます。光ルー プバックは、HBA のファームウェア層からトランシーバをプログラミングすることによって 実現されます。

## **HBA** リンク診断の構成

HBA リンク診断テストを実行するには、最初に HBA に接続されているポートを診断モードに 設定してから、このポートからテストを実行します。

リンク テストが完了したら、HBA に接続されているポートをサービスに戻します。

### ポートでのリンク診断モードの構成

ポートでリンク診断モードを構成するには、次のタスクを実行します。

始める前に

- サポートされている SFP が HBA で使用されていることを確認します。
- サポートされているバージョンのドライバまたはファームウェアを HBA にインストール し、診断パラメーターを構成します。

#### 手順

ステップ **1** グローバル コンフィギュレーション モードを開始します。

switch# **configure terminal**

ステップ **2** 診断ポートとして使用するインターフェイスを指定し、インターフェイス構成モードに入りま す。

switch(config)# **interface fc** *slot/port*

ステップ **3** インターフェイスを正常にシャットダウンし、トラフィックフローを管理上無効にします(デ フォルト)。

switch(config-if)# **shutdown**

- インターフェイスが admin shut 状態でない場合、ASCII ファイルを介して構成を行っ ても、リンク診断モードにはなりません。 (注)
- ステップ **4** 指定されたポートでリンク診断モードを構成します。

switch(config-if)# **switchport link-diag**

- 指定されたポートのリンク診断モードを構成解除するには、**no switchportlink-diag**コ マンドを使用します。 (注)
- ステップ **5** インターフェイスをイネーブルにします。

switch(config-if)# **no shutdown**

ステップ **6** インターフェイスを終了します。

switch(config-if)# **end**

例

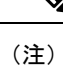

- 「ポートでのリンク診断モードの構成」に記載されている構成を使用して構成されて いる場合、診断ポートは初期化状態になります。
	- ドライバのロード、アンロード、HBAポートのリセットなど、HBAに変更がある場 合は常に、スイッチのリンク診断モードを構成解除して再構成します。

次の実行構成は、インターフェイスでリンク診断モードを有効にする方法を示してい ます。プレースホルダを、セットアップに関連する値に置き換えます。

configure terminal interface fc <*1/1*> shutdown switchport link-diag no shutdown end

## ポートでのリンク診断テストの実行

ポートのリンク診断テストを実行するには、次のタスクを実行します。

#### 手順

指定されたポートでリンク診断テストを実行します。

switch# **diagnostic start interface fc** *slot/port* **test link-diag** [ **duration** *seconds* | **frame-count** *count* ] [ **frame-size min** *min\_bytes* **max** *max\_bytes* **step** *step\_size* ] [ **gen-interface fc** *slot/port* ] [ **level** { **remote** *levels* |**remote-all**} ] [ **payload** { **random | fixed** *fixed\_payload* } ] [ **rate** *line\_rate*]

- デフォルトでは、**level remote** *levels* オプションを使用して明示的に選択されてい ない場合、サポートされているすべてのレベルでテストが実行されます。 (注)
	- ジェネレータ ポートは、**gen-interface fc** *slot/port* オプションを使用して明示的 に構成されていない場合、自動選択されます。このコマンドの詳細については、 『Cisco MDS 9000 シリーズ コマンド [リファレンス](https://www.cisco.com/c/en/us/td/docs/switches/datacenter/mds9000/sw/8_1/command/cisco_mds9000_command_ref_8x/d_commands.html)』を参照してください。
	- ユーザが指定した **frame-count** *count* は、スイッチ内のドロップが原因で、送信 されたフレームの実際の数と一致しない場合があります。
	- リンク診断テストが実行されているインターフェイスのカウンタまたは統計をク リアしないでください。
	- リンク診断テストが実行されているインターフェイスでは、試行された新しい構 成は、リンク診断テストの完了後にのみ成功します。

#### ポートでのリンク診断テストの実行

この例は、診断ポートでリンク診断テストを実行する方法を示しています。次の例で は、リンク診断モードが fc1/1 インターフェイスに構成されています。

#### switch# **diagnostic start interface fc1/1 test link-diag**

次のコマンド出力は、診断ポートで実行されているテストの結果を表示します。

```
switch# show diagnostic result interface fc1/1 test link-diag
PWWN of peer port: 21:00:00:24:ff:17:09:ac
Status: Supported (Reflector)
Reflector loopback capabilities: Xcvr-optical Electrical
Time of Test: Thu Sep 14 00:20:11 2017
Total time taken: 30 seconds
===================|=================|=================|===========================|==================|=================
```
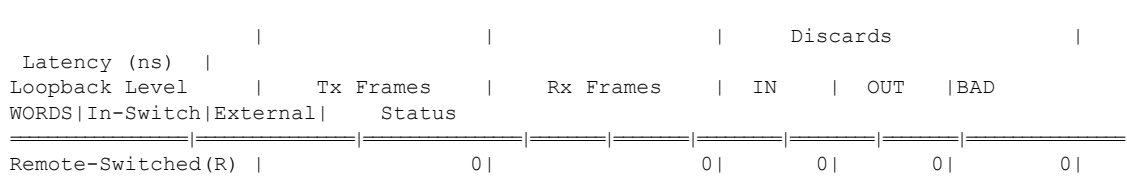

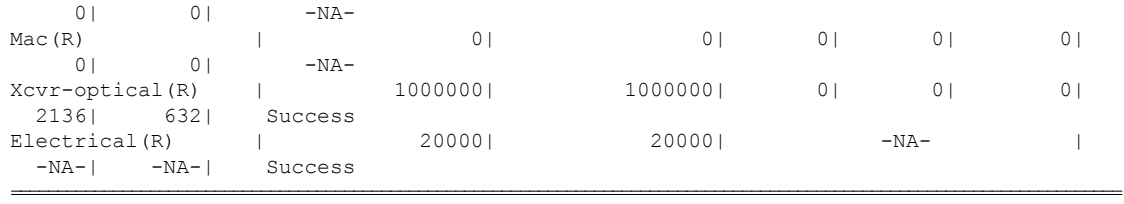

```
Overall Status : Success
Cable Length (approx. +/- 5 metres) : 38.2 metres
```
(注) 注釈 (R) は、リモートピアまたは HBA ポートを示します。

次のコマンド出力には、ピア デバイスのリンク診断機能が表示されます。

```
switch# show diagnostic result interface fc1/1 test link-diag peer-capability
pWWN of Peer Port: 10:23:34:90:fa:cd:16:6c
Status: Supported (Reflector)
Reflector Loopback Capabilities: Remote-switched MAC Xcvr-optical
```
次の実行構成は、インターフェイスでリンク診断モードを構成解除する方法を示して います。プレースホルダを、セットアップに関連する値に置き換えます。

```
configure terminal
 interface fc <1/1>
  shutdown
 no switchport link-diag
 no shutdown
  end
```
## ポートでのリンク診断テストの終了

ポートのリンク診断テストを終了するには、次のタスクを実行します。

#### 手順

指定されたポートでリンク診断テストを終了します。

switch# **diagnostic stop interface fc** *slot/port* **test link-diag**

#### 例:ポートでのリンク診断テストの終了

次の例では、ポートのリンク診断テストを終了する方法を示しています。次の例では、 リンク診断モードが fc1/1 インターフェイスに構成されています。

switch# **diagnostic stop interface fc 1/1 test link-diag**

次のコマンド出力は、診断ポートで終了したテストの結果を示しています。

```
switch# show diagnostic result interface fc 1/1 test link-diag
PWWN of peer port: 10:00:00:90:fa:c7:e1:e9
Status: Supported (Reflector)
Reflector loopback capabilities: Remote-switched MAC Xcvr-optical
Time of Test: Wed Sep 20 12:54:59 2017
Total time taken: 10 seconds
```
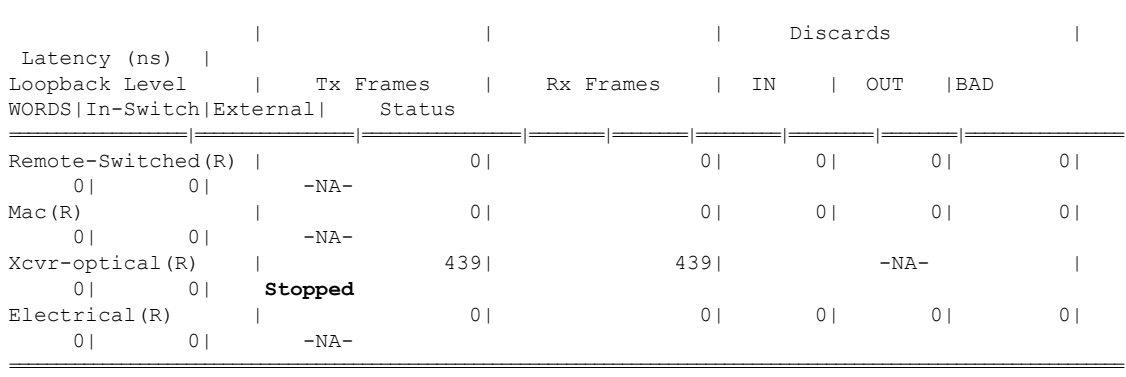

===================|=================|=================|===========================|==================|=================

Overall Status : User Stop/Module Reload/PortDown/ELS error **[DIAG TEST STOPPED]**

Cable Length (approx. +/- 5 metres) : -NA-

(注) 注釈 (R) は、リモートピアまたは HBA ポートを示します。

# **HBA** リンク診断のトラブルシューティング

次のコマンドを使用して、一般的な HBA リンク診断の問題をトラブルシューティングできま す。

• インターフェイスでリンク診断が有効になっているかどうかを確認するには、**showinterface fc** *slot/port* コマンドを使用します。

```
switch# show interface fc1/1
fc1/1 is down (Initializing)
Hardware is Fibre Channel, SFP is short wave laser w/o OFC (SN)
    Port WWN is 20:25:40:55:39:0c:70:80
   Admin port mode is auto, trunk mode is on
    snmp link state traps are enabled
    Port vsan is 1
   Receive data field Size is 2112
   Beacon is turned off
   Logical type is edge
   Link Diagnostics enabled
    5 minutes input rate 0 bits/sec,0 bytes/sec, 0 frames/sec
    5 minutes output rate 0 bits/sec,0 bytes/sec, 0 frames/sec
      26654656 frames input,53267399028 bytes
        0 discards,0 errors
        0 invalid CRC/FCS,0 unknown class
        0 too long,0 too short
```

```
26654687 frames output,53267399756 bytes
   0 discards,0 errors
 31 input OLS,31 LRR,33 NOS,0 loop inits
  61 output OLS,0 LRR, 27 NOS, 0 loop inits
Last clearing of "show interface" counters : never
```
• インターフェイスがジェネレータポートとして使用されているかどうかを確認するには、 **show interface fc** *slot/port* コマンドを使用します。

```
switch# show interface fc 1/1
fc1/2 is down (Administratively down)
   Hardware is Fibre Channel, SFP is short wave laser w/o OFC (SN)
   Port WWN is 20:02:8c:60:4f:0d:20:80
   Admin port mode is auto, trunk mode is on
   snmp link state traps are enabled
   Port vsan is 1
   Receive data field Size is 2112
   Beacon is turned off
   Logical type is Unknown(0)
   Link Diagnostics generator port
    5 minutes input rate 0 bits/sec,0 bytes/sec, 0 frames/sec
   5 minutes output rate 0 bits/sec,0 bytes/sec, 0 frames/sec
     0 frames input,0 bytes
       0 discards,0 errors
        0 invalid CRC/FCS,0 unknown class
       0 too long,0 too short
     0 frames output,0 bytes
       0 discards,0 errors
     0 input OLS,0 LRR,0 NOS,0 loop inits
      0 output OLS,0 LRR, 0 NOS, 0 loop inits
    Last clearing of "show interface" counters : never
```
• スイッチで実行されているリンク診断テストを確認するには、**show diagnostic testlink-diag status** コマンドを使用します。

switch# **show diagnostic test link-diag status**

| Index Diag-Interface               |             | Gen-Interface | Link-diag Status |                    |         |
|------------------------------------|-------------|---------------|------------------|--------------------|---------|
| Electrical (R)<br>Xcvr-optical (R) |             |               |                  | Remote-Switched(R) | MAC (R) |
|                                    | fc2/9<br>ΝA |               | fc2/1<br>ΝA      | ΝA                 | Running |

• この機能に関するシスコ テクニカル サポートの情報を収集するには、 **show tech-support link-diag** コマンドを使用します。

翻訳について

このドキュメントは、米国シスコ発行ドキュメントの参考和訳です。リンク情報につきましては 、日本語版掲載時点で、英語版にアップデートがあり、リンク先のページが移動/変更されている 場合がありますことをご了承ください。あくまでも参考和訳となりますので、正式な内容につい ては米国サイトのドキュメントを参照ください。